## **網站寄存 自行設定副域名 (sub-domain)**

 $1.0000000000000000000000$ 

(\*\* "20000"ROODDOODDOODDOOD" <u>"0000"</u> OD)

2. **[1] Control Panel [1]** Control Panel **]** "Sub Domains"  $(Control$  Panel  $[001]$   $[001]$   $[001]$   $[001]$   $[001]$   $[001]$   $[001]$ http://www.yourdomain.com/ipanel

3. [] "Create new sub domain"[100000001:

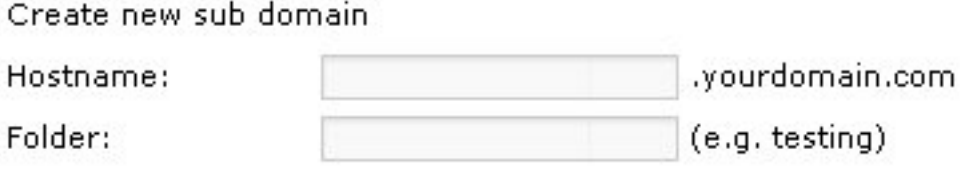

4. **DOOOO** sub domains **D** newhost.yourdomain.com  $\Pi$  "newhost" $\Pi$  Folder  $\Pi$  "subdir"  $\Pi$  Submit

Submit

現在當有訪客進入 http://newhost.yourdomain.com 時,便會存取 subdir 目錄內的內容。 Unique solution ID: #1003 Author: Sam Tang Last update: 2018-05-02 03:59